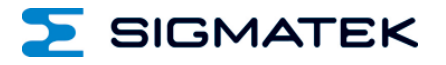

# **TT 1933-S**

## **Multi-touch Operating Panel**

Date of creation: 16.03.2017 Version date: 13.03.2024 Article number: 01-270-1933-SE

**Publisher: SIGMATEK GmbH & Co KG A-5112 Lamprechtshausen Tel.: 06274/4321 Fax: 06274/4321-18 Email: office@sigmatek.at WWW.SIGMATEK-AUTOMATION.COM**

> **Copyright © 2017 SIGMATEK GmbH & Co KG**

#### **Translation from German**

**All rights reserved. No part of this work may be reproduced, edited using an electronic system, duplicated or distributed in any form (print, photocopy, microfilm or in any other process) without the express permission.**

**We reserve the right to make changes in the content without notice. The SIGMATEK GmbH & Co KG is not responsible for technical or printing errors in the handbook and assumes no responsibility for damages that occur through use of this handbook.**

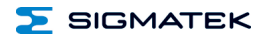

## **Multi-touch Operating Panel TT 1933-S**

The TT 1933-S is an intelligent terminal for programming and visualization of automated processes. Process diagnostics as well as operating and monitoring automated procedures are simplified using this terminal.

A projective capacitive touch screen serves as the input medium for process data and parameters. The output is shown on a 18.5" TFT color display.

With the LSE mask editor, graphics can be created on the PC, then stored and displayed on the terminal.

The available interfaces can be used to exchange process data or configure the terminal. In the internal Flash memory, the operating system, application and application data are stored.

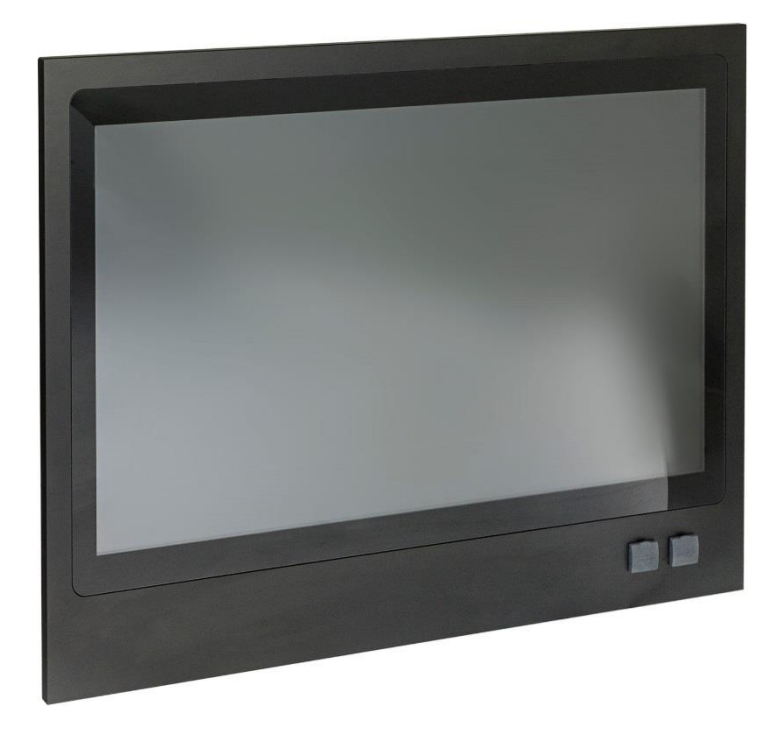

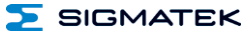

## **Contents**

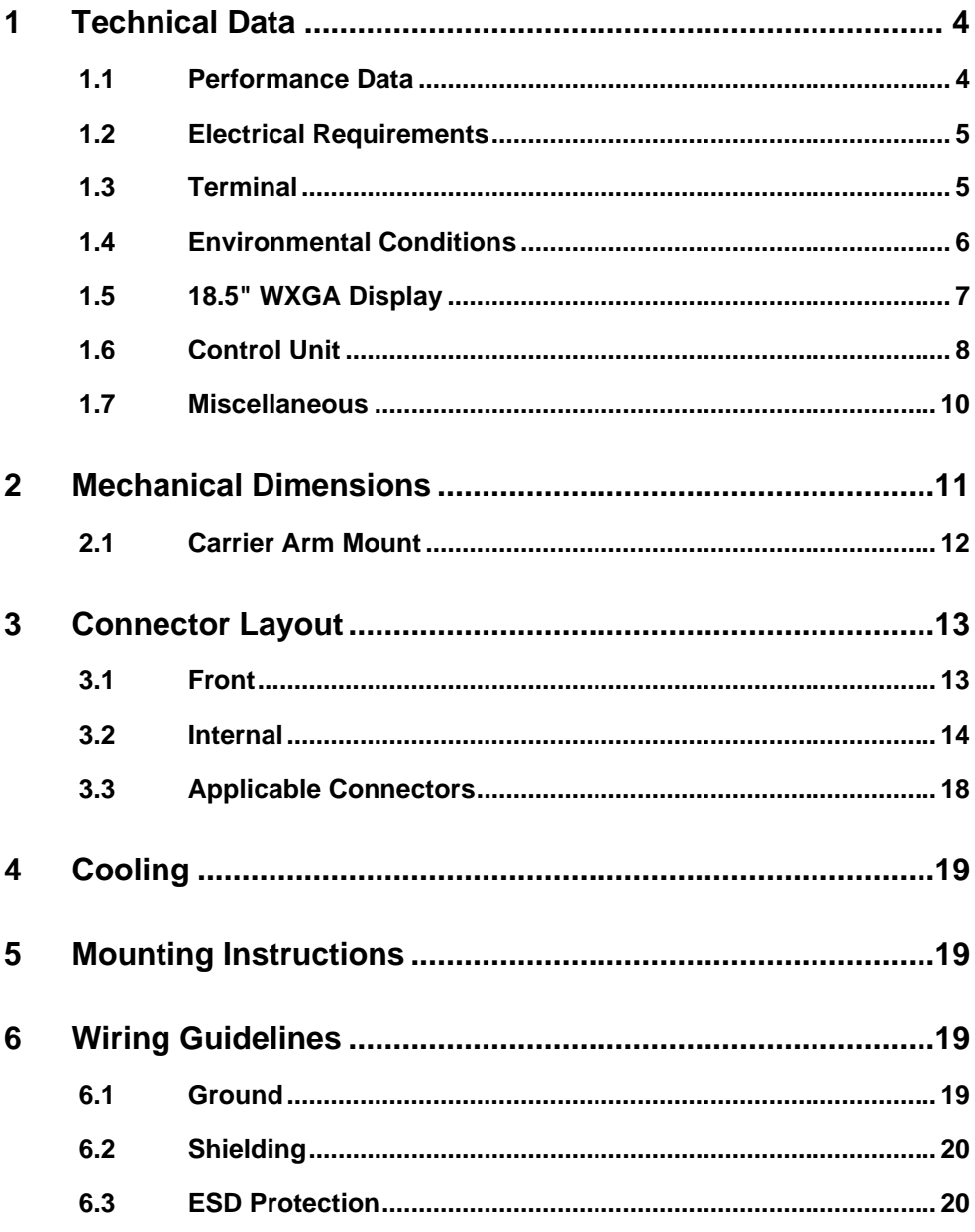

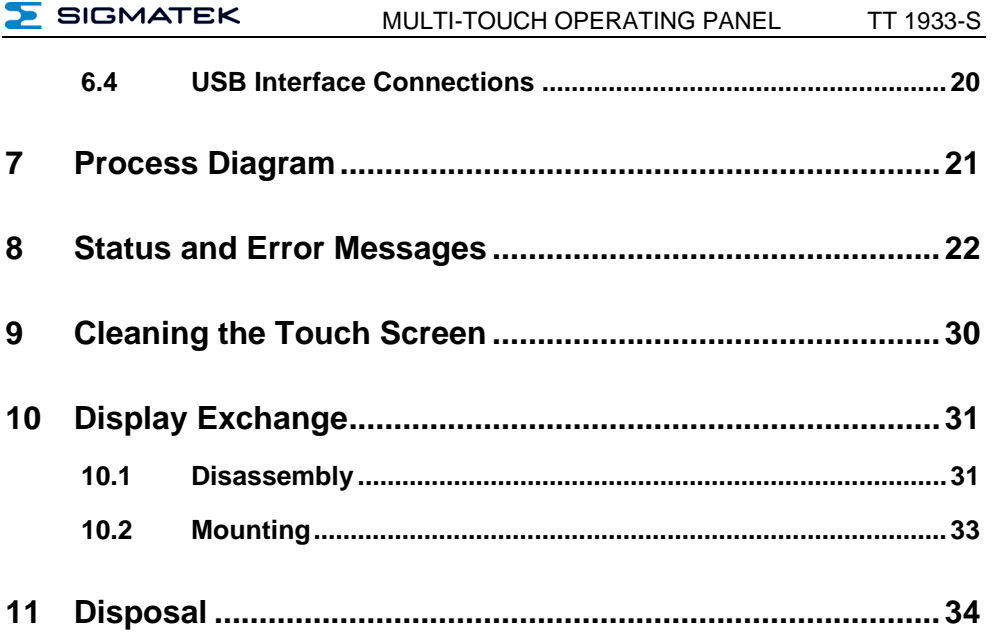

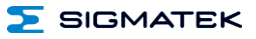

#### <span id="page-5-0"></span>**1 Technical Data**

#### <span id="page-5-1"></span>**1.1 Performance Data**

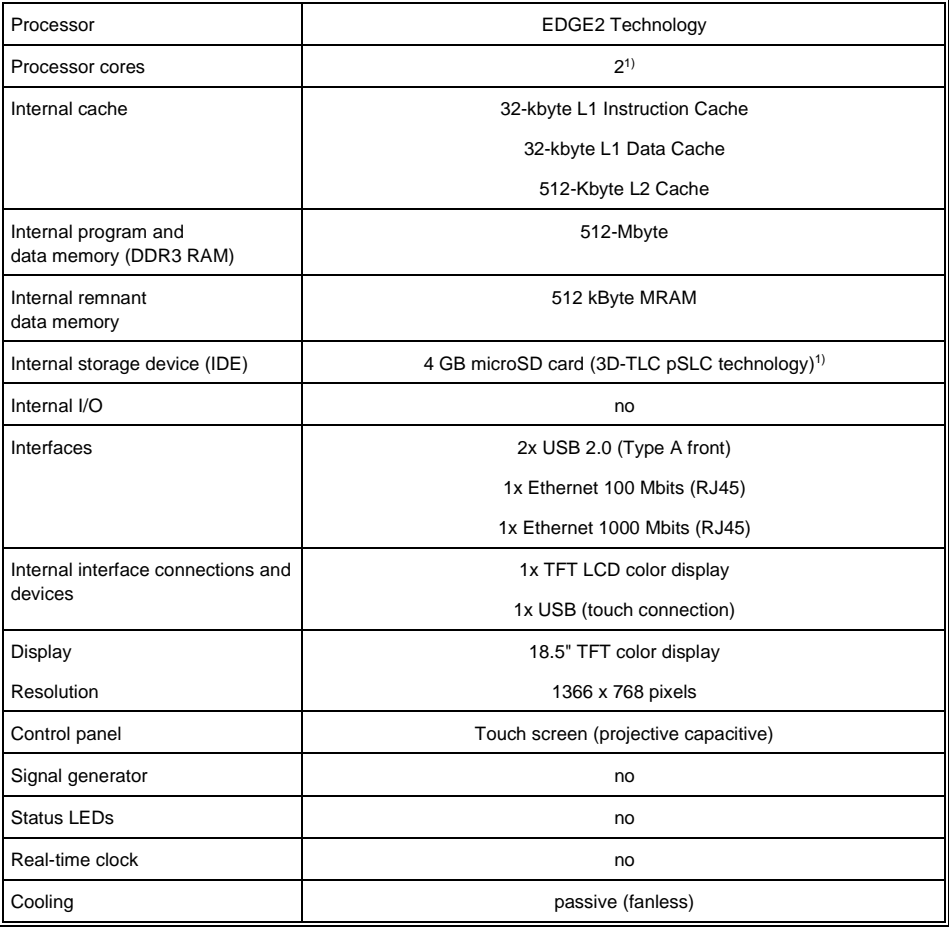

 $1)$  The 4 GByte microSD card is formatted to 1 GByte in order to achieve the lifetime of a standard SLC card. A format change to the full 4 GByte is not allowed and will result in a massive reduction of the microSD card's lifetime.

2) Attention: When programming (with LASAL) on multicore CPUs, particular focus must be placed on thread security!

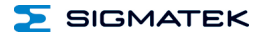

#### <span id="page-6-0"></span>**1.2 Electrical Requirements**

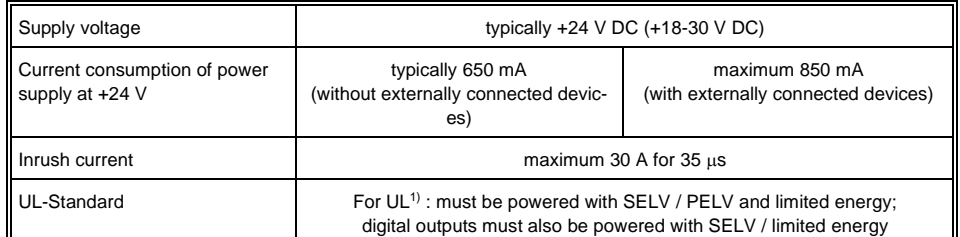

<sup>1)</sup> In the USA, in compliance with Class 2 UL 1310 or UL 61010-1, third edition, chapter 9.4 or LPS (limited power supply) in accordance with UL 60950-1, or with limited energy in accordance with UL 1585

#### <span id="page-6-1"></span>**1.3 Terminal**

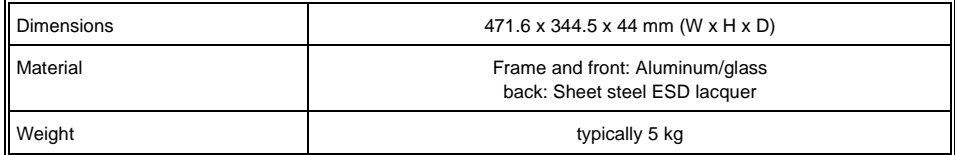

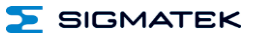

#### <span id="page-7-0"></span>**1.4 Environmental Conditions**

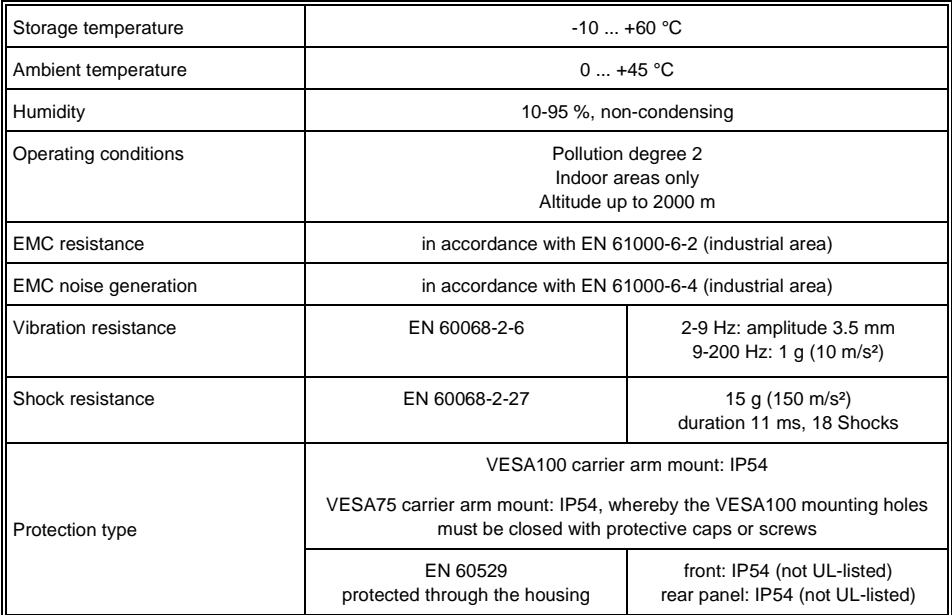

**SIGMATEK** 

#### <span id="page-8-0"></span>**1.5 18.5" WXGA Display**

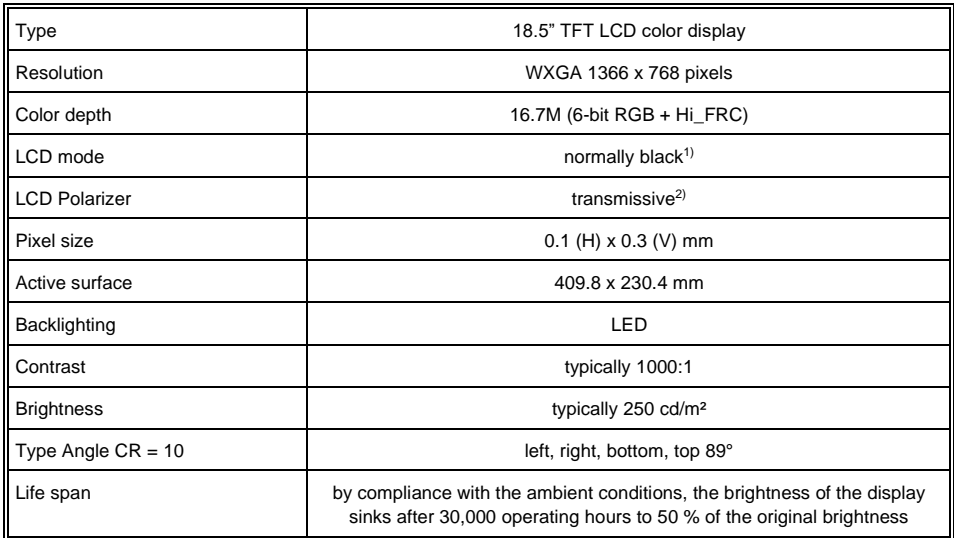

 $1$ <sup>1</sup> If no display data is present, the display remains black while the backlight is switched on.

 $2)$  Display technology, with which display backlighting is used.

#### **Due to the production process of displays, defective pixels cannot be completely excluded!**

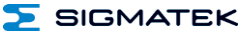

#### <span id="page-9-0"></span>**1.6 Control Unit**

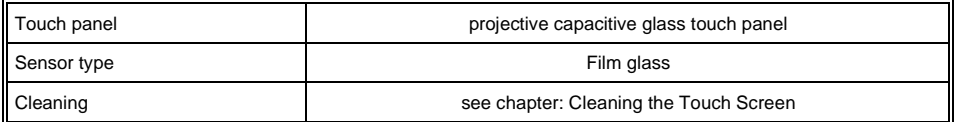

**The TT 1933-S has a projective capacitive touch screen built in, with which 10-finger input, Zoom and gesture functions can be implemented. Data can be input using fingers, a projective capacitive touch pen and while wearing thin gloves. The device must always have a good ground connection so that the function of the touch screen is stable. In addition, it may be necessary to calibrate the touch screen for the respective environmental conditions.**

**The touch calibration data is stored in the TT 1933-S. After exchanging the microSD card, the touch screen must be recalibrated.**

#### **Distance needed for operating elements in multi-touch applications:**

In order to guarantee smooth operation in multi-touch applications, buttons and control elements, which should be operated at the same time, must have the minimum distance shown below (depending on the estimated touch point).

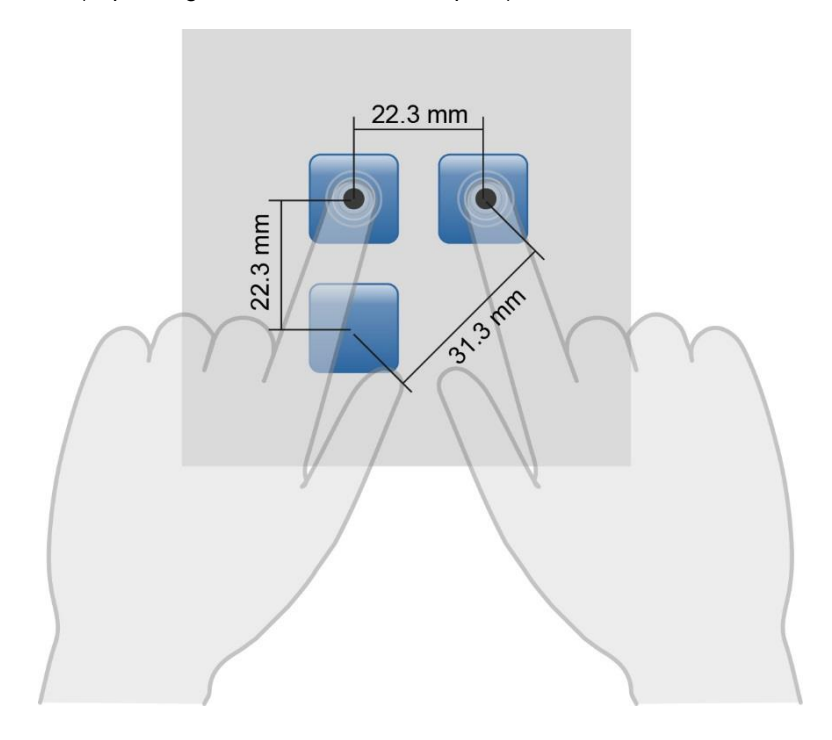

**The size of the buttons and operating elements directly affect the operability of the application. Small operating elements should therefore be avoided.**

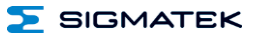

#### <span id="page-11-0"></span>**1.7 Miscellaneous**

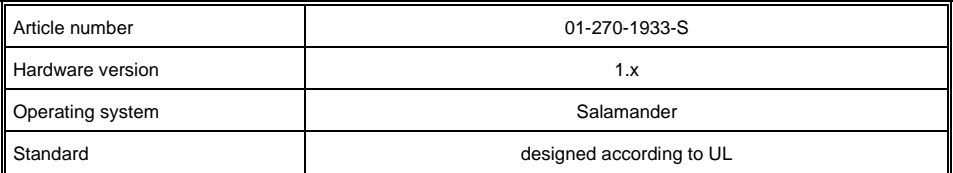

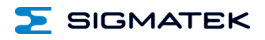

### <span id="page-12-0"></span>**2 Mechanical Dimensions**

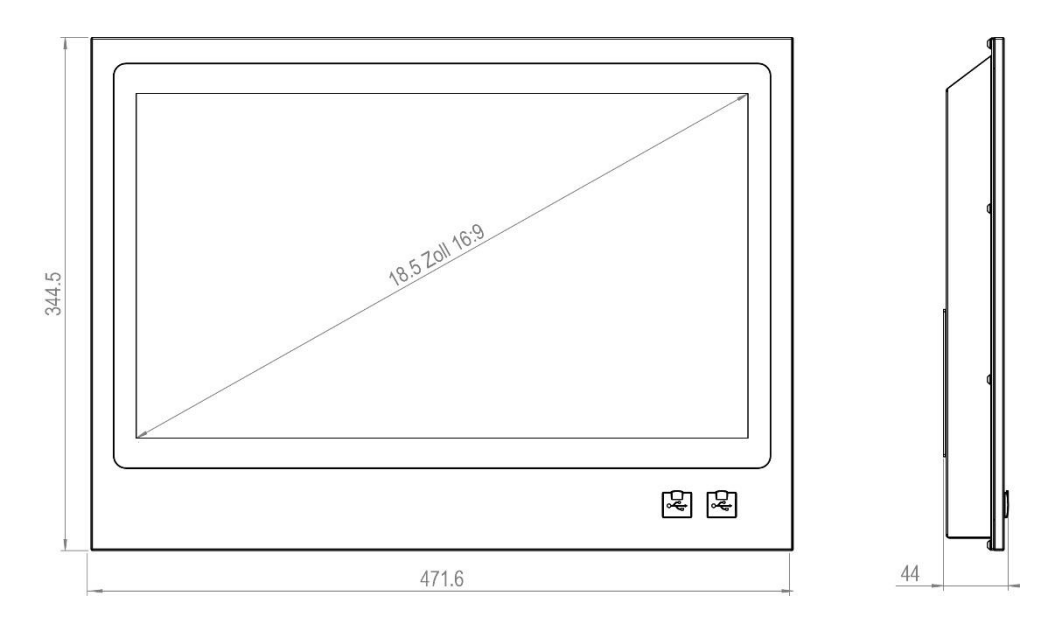

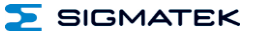

#### <span id="page-13-0"></span>**2.1 Carrier Arm Mount**

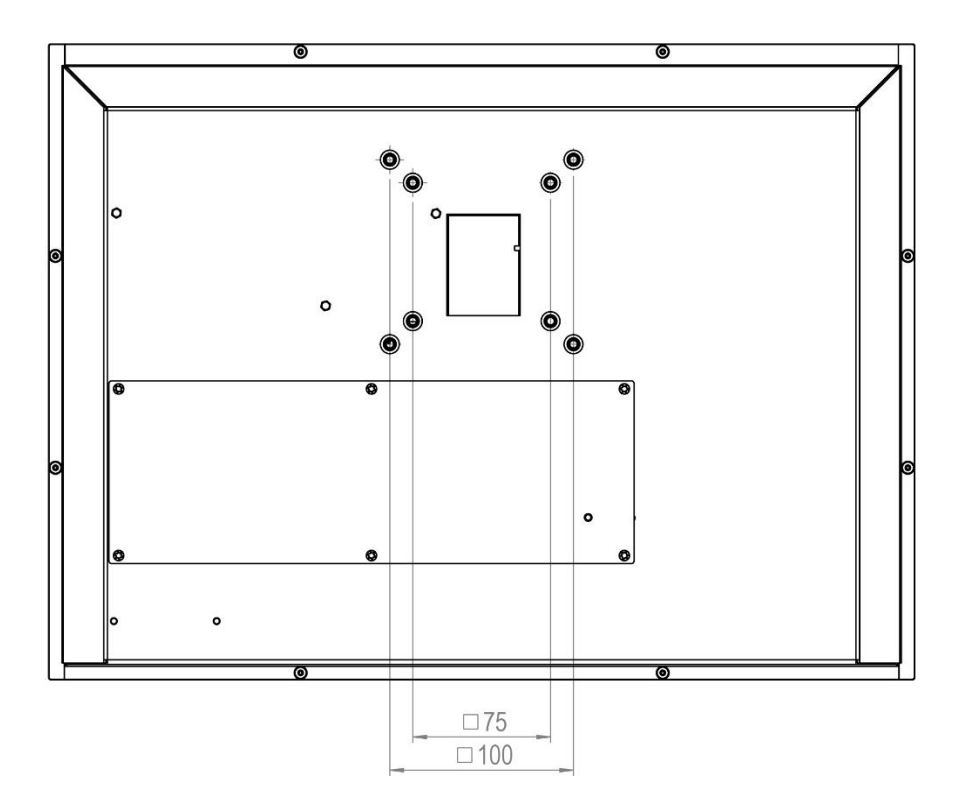

- IP54 only with VESA100 carrier arm whose connection meets IP54.

- With VESA75, IP54 can only be achieved when the VESA100 mounting holes are covered or closed using screws.

- VESA75 & VESA100 with M5 threads

- Maximum screw depth 10 mm, based on the housing surface

#### <span id="page-14-0"></span>**3 Connector Layout**

#### <span id="page-14-1"></span>**3.1 Front**

![](_page_14_Picture_5.jpeg)

#### **X6, X7: USB Type A 2.0**

![](_page_14_Figure_7.jpeg)

![](_page_14_Picture_68.jpeg)

![](_page_15_Picture_1.jpeg)

#### <span id="page-15-0"></span>**3.2 Internal**

To access the interfaces, the inspection cover secured with six countersunk (TX10) screws, must first be removed. For this purpose, the six screws must be removed and the cover carefully lifted.

The cover is connected to the housing with the ground cable, which can be disconnected if necessary. The cable must however, be reconnected when replacing the cover.

![](_page_15_Figure_5.jpeg)

![](_page_16_Picture_0.jpeg)

#### MULTI-TOUCH OPERATING PANEL TT 1933-S

![](_page_16_Picture_3.jpeg)

The cable ties are for strain relief. Here, the shielding of the individual cables can be placed.

![](_page_16_Figure_5.jpeg)

![](_page_17_Picture_2.jpeg)

![](_page_17_Picture_3.jpeg)

#### **X1: Supply (3-pin Phoenix RM 3.5)**

![](_page_17_Picture_5.jpeg)

![](_page_17_Picture_108.jpeg)

![](_page_17_Picture_7.jpeg)

#### **X2: Ethernet 10/100 (RJ45)**

![](_page_17_Picture_9.jpeg)

![](_page_17_Picture_109.jpeg)

n.c. = do not use

#### **X3: Ethernet 10/100/1000 (RJ45)**

![](_page_18_Picture_122.jpeg)

![](_page_18_Picture_123.jpeg)

**Problems can arise if a control is connected to an IP network, which contains modules that do not have a SIGMATEK operating system. With such devices, Ethernet packets could be sent to the control with such a high frequency (i.e. broadcasts), that the high interrupt load could cause a real-time runtime error or runtime error. By configuring the packet filter (Firewall or Router) accordingly however, it is possible to connect a network with SIGMATEK hardware to a third-party network without triggering the problems mentioned above.**

**Des problèmes peuvent survenir si un automate est connecté à un réseau IP contenant des modules qui ne fonctionnent pas sous un système d'exploitation SIGMA-TEK. Avec de tels dispositifs, les paquets Ethernet peuvent être envoyés à l'automate avec une fréquence tellement élevée (càd. diffusion), que les interruptions ainsi générées peuvent provoquer une erreur d'exécution. En configurant d'une façon appropriée le filtre de paquets (pare-feu ou un routeur) il est toutefois possible de connecter un réseau avec le matériel SIGMATEK à un réseau tiers sans déclencher l'erreur mentionnée ci-dessus.**

> **For use in local networks only, not in telecommunication circuits.**

![](_page_19_Picture_1.jpeg)

#### **X4: microSD Card**

![](_page_19_Picture_3.jpeg)

![](_page_19_Picture_178.jpeg)

#### **It is recommended that only storage media provided by SIGMATEK (CompactFlash cards, microSD cards etc.) be used. Order number for 4 Gbyte EDGE2: 12-630-105**

**Il est recommandé de n'utiliser que les supports de stockage approuvés par SIGMATEK (compact flash, microSD, etc.). Numéro de commande pour la carte microSD 4 Go EDGE2 est le: 12-630-105**

**The number of read and write actions have a significant influence on the lifespan of the storage media.**

**Le nombre de cycles de lecture et d'écriture a l'influence notable sur la durée de vie des supports de stockage.**

#### **X5: USB Type A 2.0**

![](_page_19_Picture_179.jpeg)

#### <span id="page-19-0"></span>**3.3 Applicable Connectors**

- **X1:** 3-pin Phoenix Contact plug with spring terminal FK-MCP 1.5/ 3-ST-3.5 (Included with delivery)
- **X2, X3:** 8-pin RJ45 (not included in delivery)
- **X4:** microSD card 4-Gbyte EDGE2 (included in delivery)
- **X5, X6, X7:** USB 2.0 (Type A) (not included in delivery)

#### <span id="page-20-0"></span>**4 Cooling**

The unit is designed for convection cooling.

#### <span id="page-20-1"></span>**5 Mounting Instructions**

Mounting is customer-specific

#### <span id="page-20-2"></span>**6 Wiring Guidelines**

#### <span id="page-20-3"></span>**6.1 Ground**

The terminal must be connected to ground through the assembly on the control cabinet/carrier arm or over the connection provided. It is important to create a low-ohm ground connection, only then can error-free operation be guaranteed. The ground connection should have a maximum cross section and the largest (electrical) surface possible.

![](_page_20_Picture_10.jpeg)

![](_page_21_Picture_1.jpeg)

#### <span id="page-21-0"></span>**6.2 Shielding**

For the Ethernet, CAT5 cables with shielded RJ45 connectors must be used. The shielding on the CAT5 cable is connected to ground via the RJ45 plug connector. Noise signals can therefore be prevented from reaching the electronics and affecting the function.

#### <span id="page-21-1"></span>**6.3 ESD Protection**

Typically, USB devices (keyboard, mouse) are not equipped with shielded cables. These devices are disrupted by ESD and in some instances, no longer function.

Before any device is connected to, or disconnected from the terminal, the potential should be equalized (by touching the control cabinet or ground terminal). This will allow the dissipation of electrostatic loads (caused by clothing/shoes).

#### <span id="page-21-2"></span>**6.4 USB Interface Connections**

The terminal has USB host interfaces, which can be used to connect various USB devices (keyboard, mouse, storage media, hubs, etc.) in LASAL. Using a hub, several USB devices can be connected that are then fully functional in LASAL.

**It should be noted that many of the USB devices on the market do not comply with USB specifications; this can lead to device malfunctions. This can lead to malfunction of the device. It is also possible that these devices will not be detected at the USB port or function correctly. Therefore, it is recommended that every USB stick be tested before actual use.**

**Il faut souligner que la plupart des périphériques USB sur le marché ne sont pas conformes aux spécifications USB, ce qui peut entraîner des dysfonctionnements de l'appareil. Il est également possible que ces dispositifs ne seront pas détectés par le port USB ou qu'ils ne fonctionnent pas correctement. Par conséquent, il est recommandé que chaque clé USB soit testée avant l'utilisation sur l'automate**

#### <span id="page-22-0"></span>**7 Process Diagram**

![](_page_22_Figure_4.jpeg)

![](_page_23_Picture_1.jpeg)

#### <span id="page-23-0"></span>**8 Status and Error Messages**

Status and error messages are shown in the status test of the LASAL CLASS software. POINTER or CHKSUM messages can also be shown on the terminal screen.

![](_page_23_Picture_183.jpeg)

![](_page_24_Picture_0.jpeg)

![](_page_24_Picture_236.jpeg)

![](_page_25_Picture_2.jpeg)

![](_page_25_Picture_270.jpeg)

![](_page_26_Picture_0.jpeg)

![](_page_26_Picture_273.jpeg)

![](_page_27_Picture_2.jpeg)

![](_page_27_Picture_295.jpeg)

![](_page_28_Picture_0.jpeg)

![](_page_28_Picture_225.jpeg)

![](_page_29_Picture_2.jpeg)

![](_page_29_Picture_211.jpeg)

![](_page_30_Picture_0.jpeg)

#### SIGMATEK MULTI-TOUCH OPERATING PANEL TT 1933-S

![](_page_30_Picture_35.jpeg)

![](_page_31_Picture_1.jpeg)

#### <span id="page-31-0"></span>**9 Cleaning the Touch Screen**

#### **CAUTION!**

#### **Before cleaning the touch screen, the terminal must first be turned off to avoid unintentionally triggering functions or commands!**

#### **Attention!**

#### **Avant de nettoyer l'écran tactile, le terminal doit d'abord être éteint afin d'éviter un déclanchement involontaire des commandes!**

The terminal's touch screen can only be cleaned with a soft, damp cloth. A screen cleaning solution such as an anti-static foam, water with a mild detergent or alcohol should be used to dampen the cloth. The cleaning solution should be sprayed onto the cloth and not directly onto the terminal. The cleaning solution should not be allowed to reach the terminal electronics, for example, through the ventilation slots.

No erosive cleaning solutions, chemicals, abrasive cleansers or hard objects that can scratch or damage the touch screen may be used.

If the terminal comes into contact with toxic or erosive chemicals, carefully clean the terminal immediately to prevent corrosion!

**To ensure the optimal function of the terminal, the touch screen should be cleaned at regular intervals!**

**Pour garantir le fonctionnement optimal du terminal, le terminal doit être nettoyé régulièrement!**

**To extend the lifespan of the touch screen as much as possible, using the fingers to operate the terminal is recommended.**

**To extend the lifespan of the touch screen as much as possible, using the fingers to operate the terminal is recommended.**

#### <span id="page-32-0"></span>**10 Display Exchange**

#### <span id="page-32-1"></span>**10.1 Disassembly**

![](_page_32_Figure_5.jpeg)

Loosen the 8 Torx screws using a TX10 Torx screw driver. If the display is changed while mounted on the carrier arm, the two upper Torx screws must be removed last and the displayed pulled straight forward.

![](_page_32_Picture_7.jpeg)

Next, carefully open the front.

![](_page_33_Picture_1.jpeg)

![](_page_33_Picture_2.jpeg)

Photo shows view from the top.

First, all connectors indicated in the photo above must be disconnected.

For this purpose, the hot glue points on the connectors must be carefully removed and the cable ties cut from the nearest adhesive socket.

#### <span id="page-34-0"></span>**10.2 Mounting**

Here the sequence is the exact reverse.

First, the connectors are reconnected to their original positions and secured to the adhesive sockets for strain relief using cable ties.

It is recommended that the connectors be re-secured with hot glue points.

![](_page_34_Picture_7.jpeg)

Next, the device from is pressed onto the housing and screwed down from the back.

#### **When mounting the new front, the screws must be tightened with a torque of 0.4 Nm.**

Caution must be thereby taken to ensure that no cables are pinched.

![](_page_35_Picture_1.jpeg)

**During each process, caution must be taken to ensure that the orange ribbon cable is not damaged, kinked or flattened. Otherwise disruptions or damage to the touch display can occur.**

![](_page_35_Picture_3.jpeg)

#### <span id="page-35-0"></span>**11 Disposal**

To dispose of the product, the respective, possibly country-dependent, guidelines must be met and followed.

## **Documentation Changes**

![](_page_36_Picture_124.jpeg)

![](_page_37_Picture_1.jpeg)